## **Schedule Record**

Settings---Record Management ---Choose Channel---Enable plan record---Select record time-

--Select record save path---Save

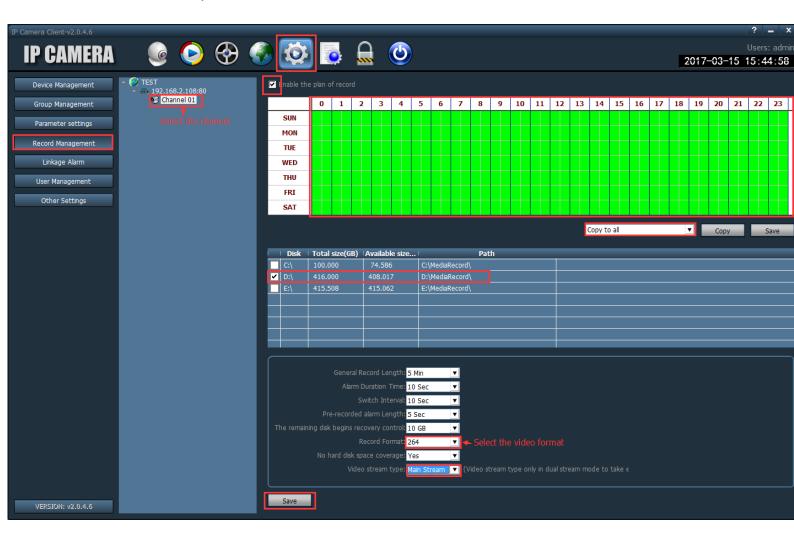

## Note:

- 1, If you have more than 1 camera, you can copy record plan to all cameras.
- 2, You can select record save path but can not change saving record to different path.
- 3, You can setup save record to H.264 or AVI format.

## **Motion Detection Record**

1, Create Motion Detection Zone: Settings---Parameters Settings---Select Channel---MD---

**Apply** 

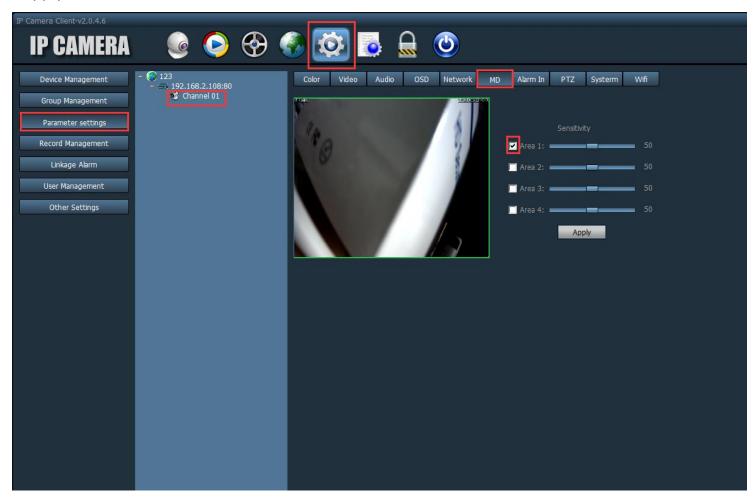

2. Settings---Linkage Alarm---Select Channel---Enable Linkage Alarm---Select Linkage Record

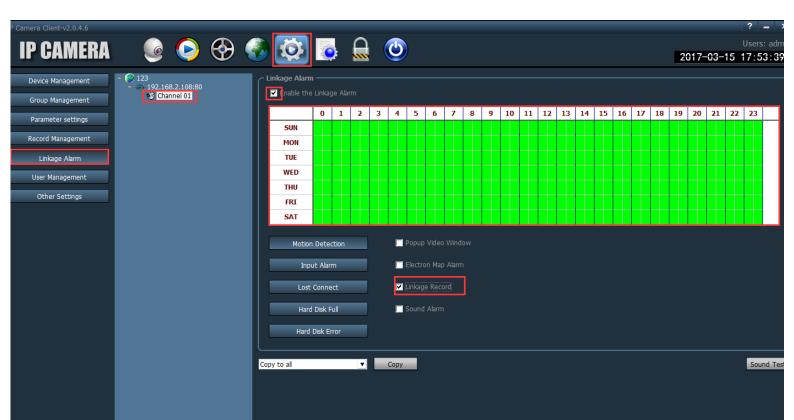

## **Playback Record**

Playback---Select Channel---Select Date---Select Time

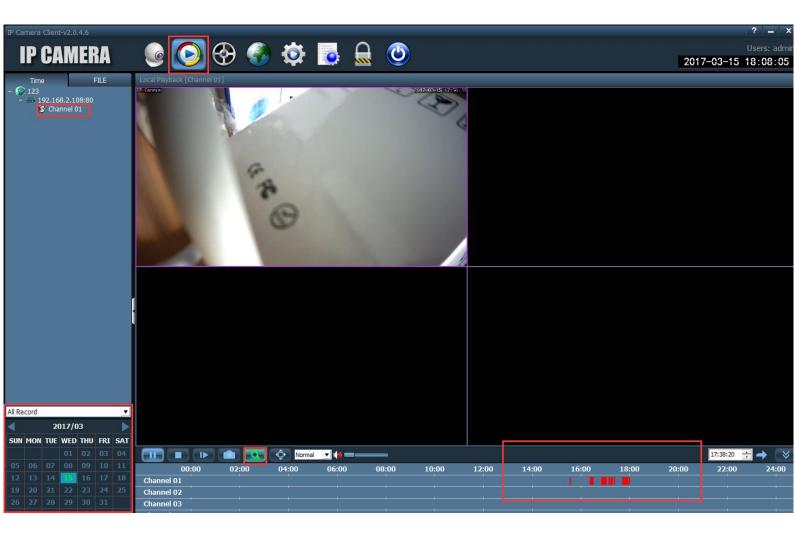

Note: PC client software does support playback 4 channels record the same time.